# **CMe3100 (Gen 2) Pasarela de medición M-Bus para red fija**

# **INTRODUCCIÓN**

CMe3100 es una pasarela de medición M-Bus para red fija con funcionalidad de registro. Puede leer e interpretar los datos del medidor de todos los medidores de electricidad montados en riel DIN de ABB con interfaz IR y de cualquier medidor M-Bus que siga el protocolo estándar M-Bus. Los datos del medidor se pueden descargar o enviar a través de una variedad de formatos y protocolos, como FTP, correo electrónico, Modbus, puerto M-Bus esclavo, M-Bus a través de TCP/IP y el protocolo REST. Para obtener una descripción completa del producto o información en sueco, visite el sitio web de Elvaco AB, www.elvaco. com.

# **VISIÓN GENERAL**

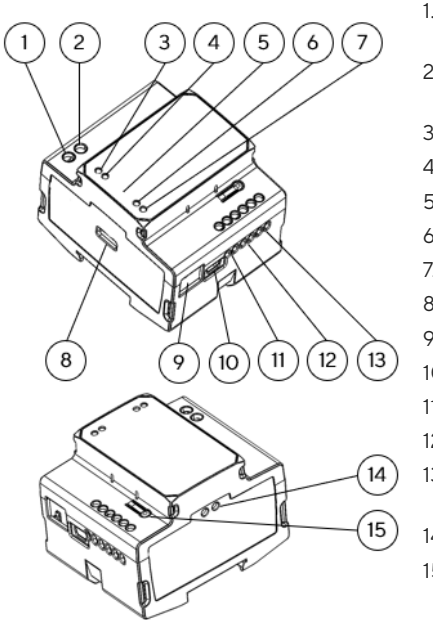

- 1. Fuente de alimentación L
- 
- 2. Fuente de alimentación N
- 3. LED PWR verde
- 4. LED ERR rojo
- 5. Número de serie
- 6. LED LAN amarillo
- 7. LED azul
- 8. USB maestro
- 9. Conexión Ethernet
- 10. USB esclavo
- 11. M-Bus esclavo 1
- 12. M-Bus esclavo 2
- 13. Puerto M-Bus maestro
- 14. Interfaz IR
- 15. Pulsador

# **MONTAJE**

El CMe3100 está montado en un riel DIN. El clip de plástico de la parte inferior se utiliza para acoplar y desacoplar la unidad. Por motivos de seguridad, una carcasa de riel DIN debe cubrir los terminales.

# **FUENTE DE ALIMENTACIÓN**

La instalación la debe realizar un electricista o un instalador cualificado con los conocimientos necesarios. La fuente de alimentación debe estar protegida con un disyuntor de 10 A de tipo C o un fusible de acción retardada y conectada a través de un interruptor claramente marcado y de fácil acceso para que la unidad pueda apagarse durante el trabajo de servicio. La alimentación principal debe conectarse al terminal roscado (1) y (2). La tensión de alimentación principal debe estar en el rango de 100-240 VCA, 50/60 Hz.

# **M-BUS MAESTRO**

M-Bus es un bus bifilar multipunto sin polaridad. CMe3100 está equipado con un M-Bus maestro para 32 esclavos (32 cargas M-Bus, 48 mA). Si se sobrecarga el bus, se encenderá el LED ERR (4 ) y se apagará el bus M-Bus. Si desea conectar más de 32 dispositivos esclavos, monte un M-Bus maestro de la serie CMeX en el lado derecho del CMe3100 para ampliar la capacidad. Todos los M-Bus esclavos conectados deben tener direcciones M-Bus primarias o secundarias únicas en función del modo de direccionamiento. Utilice un cable de área de 0,25-1,5 mm2, por ejemplo, un cable telefónico estándar (EKKX 2x2x0,5), conecte el cableado al puerto M-Bus maestro (13). No exceda la longitud máxima del cable de 1000 m.

# **M-BUS INALÁMBRICO**

CMe3100 es compatible con la lectura de medidores M-Bus inalámbricos a través de los receptores M-Bus inalámbricos de Elvaco. El receptor M-Bus está conectado al puerto M-Bus maestro (13) o se coloca justo al lado del CMe3100 para comunicarse por IR. El sistema de M-Bus inalámbrico de Elvaco se configura automáticamente y los medidores inalámbricos se pueden leer directamente.

### **PUERTOS M-BUS ESCLAVOS**

CMe3100 está equipado con dos puertos M-Bus esclavos que se utilizan para compartir datos del medidor con otros sistemas M-Bus. Los puertos se pueden configurar individualmente en la interfaz web. Conecte el dispositivo maestro al puerto M-Bus esclavo 1 (11) o al puerto M-Bus esclavo 2 (12).

# **CONEXIÓN ETHERNET**

Conecte un cable TP de tipo Cat 5e o superior a la conexión Ethernet (9), RJ45. Cuando se establezca una conexión correcta al conmutador/ hub, el LED LAN amarillo (6) se encenderá permanentemente o parpadeará. Si CMe3100 tiene o se le va a asignar una dirección IP, el LED ERR rojo parpadeará 50/50.

### **INTERFAZ IR**

La interfaz IR se puede utilizar para la comunicación con un medidor de electricidad ABB o un módulo CMeX. Retire la protección IR (14), monte CMe3100 en el lado izquierdo del otro dispositivo y no deje nada de espacio entre los productos. No retire la protección IR a menos que se utilice la interfaz IR.

# **GUÍA DE INICIO A TRAVÉS DEL PUERTO USB ESCLAVO**

El CMe3100 se configura a través de la interfaz web integrada. Se puede llegar a ella fácilmente a través del puerto USB esclavo local (10) que está conectado a un PC. Conecte el cable USB incluido entre el ordenador y el puerto USB esclavo. Al cabo de aproximadamente 30 segundos, en el ordenador habrá disponible un disco extraíble. Abra la carpeta del disco extraíble, ejecute el archivo CMe3100-SETUP.EXE y siga las instrucciones. Una vez completada la instalación, se abrirá un navegador con la dirección IP 169.254.254.1. (Para las versiones de software anteriores a 1.6.0, se utilizará la dirección IP 192.168.100.1.) También se puede iniciar la sesión a través de la red a la que está conectado el producto. En este caso, se necesita un servidor DHCP en la red o que el CMe3100 tenga una dirección IP estática configurada. Averigüe qué dirección IP utiliza CMe3100 e introdúzcala en un navegador.

# **INICIO DE SESIÓN**

Nombre de usuario: admin Contraseña: admin

La primera vez que inicia la sesión, el usuario debe cambiar el nombre de usuario y la contraseña. Escriba la nueva contraseña.

# **DIAGRAMA DE CABLEADO**

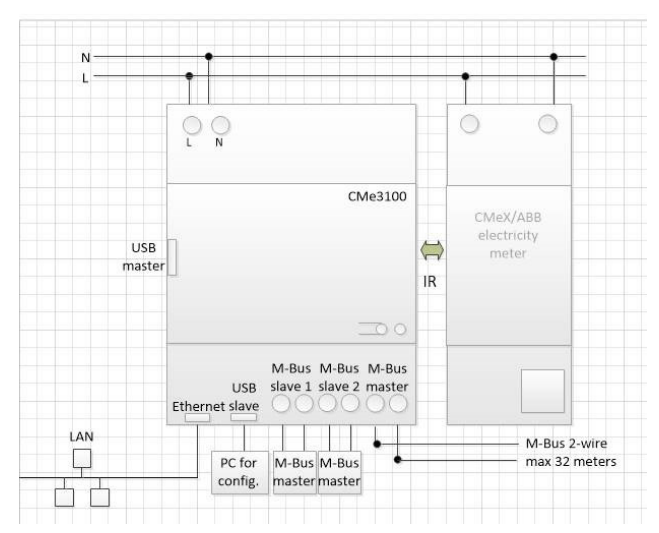

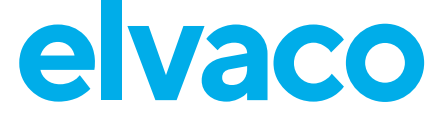

# **RESETEO DE FÁBRICA**

El CMe3100 puede restablecerse a los valores predeterminados de fábrica mediante la interfaz web. También se puede hacer manteniendo pulsado el botón (15) en el dispositivo durante el arranque hasta que los LED verde y rojo parpadeen alternativamente (al soltar el botón se inicia el reseteo de fábrica).

# **INDICACIONES LED**

#### LED verde

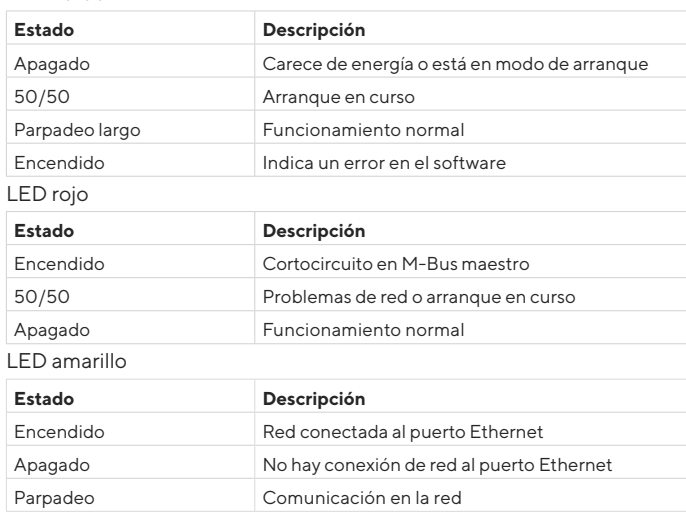

LED azul - no se utiliza

# **DETECCIÓN Y RESOLUCIÓN DE PROBLEMAS**

#### **Todos los LED están apagados permanentemente**

Compruebe lo siguiente:

• Que el producto está encendido. Si el producto se encuentra en la primera etapa del proceso de inicio, espere aproximadamente 20 s.

#### **El LED rojo está encendido permanentemente**

• Compruebe que no haya un cortocircuito del bus M-Bus midiendo la tensión en el M-Bus maestro. La tensión debe estar entre 24-  $30$  VCC

#### **El LED rojo parpadea, no se puede acceder a la unidad a través de LAN**

- ¿Está configurado el CMe3100 con la IP estática o la IP dinámica? (la IP dinámica está configurada por defecto). Si se utiliza la asignación de IP estática, asegúrese de que no haya conflictos con la IP.
- Para la IP dinámica, compruebe que el CMe3100 está conectado a una red con un servidor DHCP que funcione correctamente.

# **DECLARACIÓN DE CONFORMIDAD SIMPLIFICADA**

Elvaco declara que el producto cumple con las siguientes directivas: **UE:**

- 2014/30/EU (EMC)
- 2014/35/EU (LVD)
- 2011/65/EU + 2015/863 (RoHS)

#### **UK:**

- 2016 No. 1091
- $-2016$  No.  $1101$
- 2012 No. 3032

#### **Norteamérica:**

- FCC 47 CFR Part 15 Subpart B
- ICES-001 Issue 4
- CB certificate No. SE-103859
- ETL No: 5017602

La Declaración de Conformidad completa se puede encontrar en www. elvaco.se/en > Buscar en el producto.

 $\overline{B}$ Tensión nominal 21-42 VCC

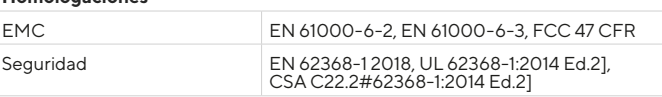

# **DATOS DE CONTACTO**

**Soporte técnico de Elvaco AB:**

Correo electrónico: support@elvaco.com Web: www.elvaco.com

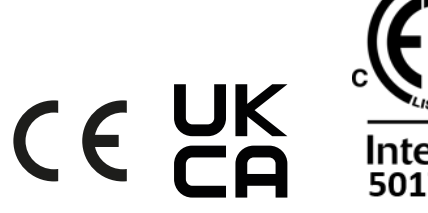

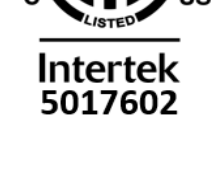

**RECOGNIZED** COMPONEN

© 2022, Elvaco AB. Todos los derechos reservados. Esta documentación y este producto se proporcionan «como están» y pueden contener errores u omisiones. Elvaco AB no asume ninguna responsabilidad por los daños, obligaciones ni otras pérdidas derivadas del uso de este producto. Nada de lo contenido en este manual puede transmitirse ni reproducirse de ninguna forma sin el permiso escrito de Elvaco AB. Impreso en Suecia.

Manual rápido del CMe3100, A4, español ID del documento: 1090155 Versión: 6.2.1

#### Clase de protección **IP20** Montaje Montado en riel DIN (DIN 50022) de 35 mm

**ESPECIFICACIONES TÉCNICAS**

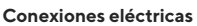

**Mecánica**

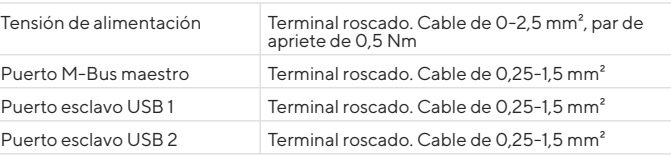

#### **Características eléctricas**

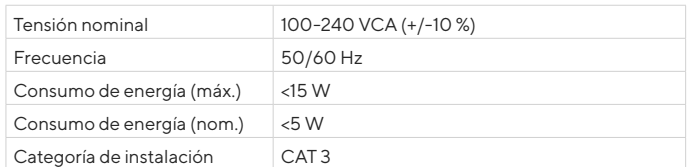

#### **Interfaz del usuario**

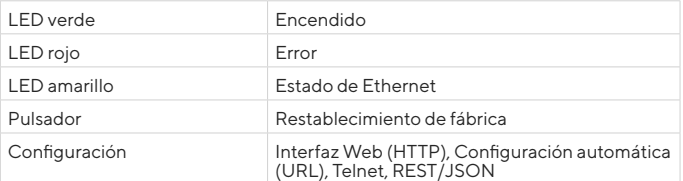

#### **M-Bus maestro integrado**

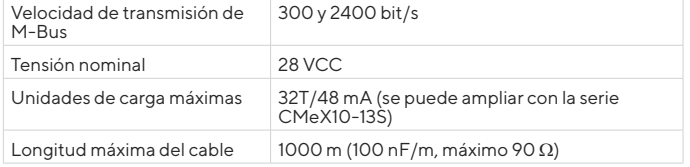

#### **Interfaz de M-Bus esclavo**

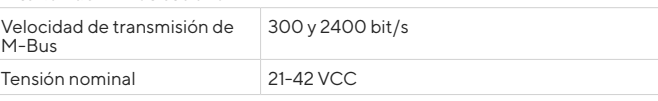

#### **Homologaciones**

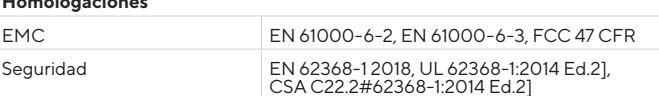